# **Vodafone UltraCard**

Sie nutzen mit der Vodafone UltraCard bis zu 3 Mobilgeräte mit dem gleichen Vertrag, z.B. Ihr Handy, Ihren BlackBerry® und die Vodafone Mobile Connect Card. Denn Sie haben bis zu 3 Vodafone-Karten: eine UltraCard-Hauptkarte – in der Regel die Vodafone-Karte, die Sie schon nutzen – und bis zu 2 zusätzliche Vodafone-Karten. **sehen Sie auf Ihrer Rechnung.**

# **Vorteile**

- Bis zu 3 Vodafone-Karten gleichzeitig nutzen.
- Nur ein Mobilfunk-Vertrag, eine Rufnummer, eine Rechnung, ein Tarif und eine Vodafone Mailbox für alle Handys, Sprach- und Daten-Services.
- Einfach SIM-Karten einlegen, Geräte einschalten, PIN eingeben und loslegen.

### **Preise** [mehr auf](#page-1-0) Seite 2

- 3,95 Euro (ohne MwSt.) pro zusätzliche UltraCard pro Monat
- Ausnahme: 24,95 Euro (ohne MwSt.) pro zusätzliche UltraCard pro Monat im Tarif Red Business XL+
- Kein Anschlusspreis

### **Buchen**

- **Als Geschäftskunde:** bei Ihrem Vodafone-Ansprechpartner, in jedem Vodafone**-**Shop oder beim Vodafone BusinessTeam: **1234** aus dem deutschen Vodafone-Netz, **0800 172 1234** aus allen anderen deutschen Netzen.
- **Als Privatkunde:** Buchen Sie die Red+ MultiSIM auf [www.vodafone.de/multisim](http://www.vodafone.de/multisim)

## **So funktioniert's** [mehr ab](#page-1-1) Seite 2

### **Erste Schritte:**

- Legen Sie Ihre Vodafone UltraCards einfach in die Geräte ein, die Sie damit nutzen möchten. Die Hauptkarte legen Sie am besten in das Gerät ein, das Sie am häufigsten nutzen.
- Schalten Sie die Geräte ein und geben Sie die PIN ein. Die PIN zu jeder UltraCard haben Sie mit dem separaten PIN-Brief erhalten.

#### **Tipps:**

- Merken Sie sich, welche der SIM-Karten die Hauptkarte ist. Sie können z.B. die Hauptkarte mit einem Permanentmarker auf der Seite mit dem Vodafone-Logo kennzeichnen.
- Die neuen SIM-Karten haben individuelle PINs. Sie können die PINs auch ändern und vereinheitlichen, z.B. über das Handy-Menü. So müssen Sie sich nur eine PIN merken.

## **Nutzungsbedingungen** [mehr ab](#page-3-0) Seite 4

- Tarife, Tarifoptionen und Services, mit denen Sie die Vodafone UltraCard nicht nutzen können.
- Services, mit denen Sie die Vodafone UltraCard nur eingeschränkt nutzen können.

# **Ausland** [mehr auf Seite 6](#page-5-0)

Sie können Ihre Vodafone UltraCards auch im Ausland nutzen.

Viel Spaß mit der Vodafone UltraCard und unseren Services Ihr Vodafone-Team

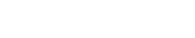

**Gesenkte Mehrwertsteuer: Die hier angegebenen Preise enthalten 19 % MwSt. Sie zahlen vom 1. Juli bis 31. Dezember 2020 nur 16 % MwSt. statt 19 %. Den reduzierten Preis** 

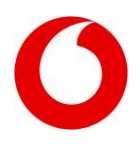

# <span id="page-1-0"></span>**Preise**

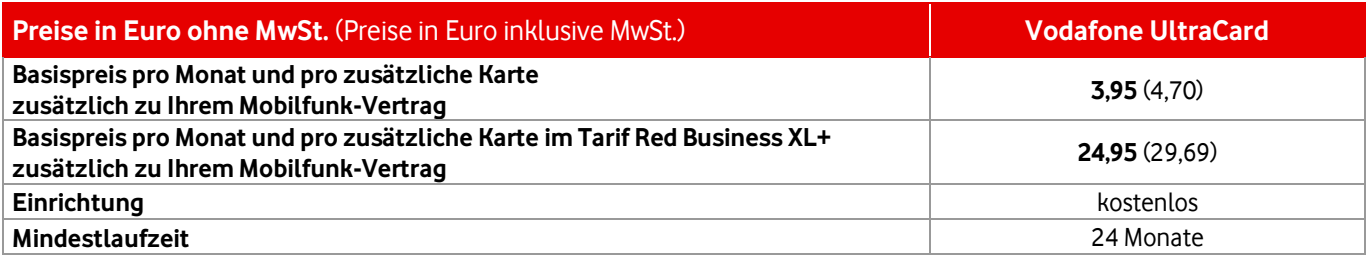

# <span id="page-1-1"></span>**So funktioniert's**

#### **Ankommende Anrufe**

- Ankommende Anrufe gehen **auf allen eingeschalteten Handys gleichzeitig** ein.
- Sobald Sie den Anruf an einem der Handys entgegennehmen, verstummen die übrigen Handys.
- Während eines Gesprächs sind Sie **auf den anderen Handys telefonisch nicht erreichbar**.
- Erhalten Sie während eines Gesprächs einen weiteren Anruf, greifen entweder Ihre Gesprächsmanagement-Einstellungen, z.B. Anklopfen: dem Anrufer wird besetzt signalisiert. Oder der Anruf wird umgeleitet, z.B. auf Ihre Vodafone Mailbox.

#### **Abgehende Anrufe**

- Sie können immer nur mit einer der UltraCards jemanden anrufen.
- Wenn Sie versuchen, gleichzeitig ein 2. Gespräch zu führen, hören Sie die Ansage, dass dies zurzeit nicht möglich ist.
- **Ausnahme:** Wurden Sie angerufen, können Sie ein zweites Gespräch mit einem anderen Gerät mit UltraCard aufbauen.
- **Wichtig:** Sie können nicht innerhalb Ihrer UltraCards telefonieren oder SMS und MMS verschicken. Beispiel: Ihr Autotelefon mit Ihrem Handy anzurufen geht nicht, wenn beide die UltraCard haben.

### **SMS und MMS**

Sie können **nur mit einer** der UltraCards SMS und MMS empfangen und versenden. Voreingestellt ist dafür die UltraCard-Hauptkarte. Das ist in der Regel die Vodafone-Karte, die Sie schon haben. Sie können dafür aber auch ein anderes Handy einrichten.

### **So richten Sie ein Handy für SMS und MMS ein:**

1. Schalten Sie das Handy ein und geben Sie die PIN ein.

2. Drücken Sie die Tasten  $(\ast)(1)(3)(3)(\ast)(\ast)$ 

3. Sie senden und empfangen jetzt Ihre SMS und MMS mit diesem Handy. Diese Einstellung sehen Sie auch im Display.

### **So fragen Sie die Voreinstellung oder Einstellung ab:**

- 1. Schalten Sie das Handy ein, an dem Sie den Status abfragen möchten, und geben Sie die PIN ein.
- 2. Drücken Sie die Tasten
	- $\bigcirc$  **(1)**  $\bigcirc$  **3**  $\bigcirc$  **2**  $\bigcirc$  *(1)* $\bigcirc$
- 3. Sie sehen die aktuelle Einstellung in Ihrem Display.

**Tipp:** Speichern Sie \*133# in Ihrem Telefonbuch, z.B. unter "Aktivieren SMS-MMS".

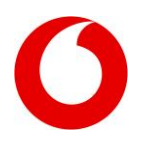

#### **Anrufumleitung und Anrufsperrung**

Alle eingerichteten Rufumleitungen – zur Vodafone Mailbox oder auf eine andere Rufnummer – und alle Anrufsperrungen gelten **immer für alle** UltraCards. Auch Ihre Anrufeinstellungen, z.B. Anklopfen oder Freizeichentöne, gelten immer für alle UltraCards.

#### **Vodafone Mailbox**

Sie nutzen mit Ihren UltraCards dieselbe Vodafone Mailbox oder ProfiMailbox. Sie können Ihre Nachrichten wie gewohnt von jedem Ihrer Handys abfragen und die Einstellungen der Vodafone Mailbox ändern.

#### **Internet-Nutzung**

Sie können mit jeder Ihrer UltraCards ins Internet – mit bis zu 3 Geräten gleichzeitig, z. B. mit zwei Smartphones und einem Notebook. Mehr als ein Notebook oder Netbook ist aber nicht möglich.

#### **Beispiele:**

- **Möglich:** mit einem iPhone und einem iPad gleichzeitig online sein
- **Möglich:** mit einem Smartphone, einem Notebook und einem Tablet gleichzeitig online sein
- **Möglich:** mit zwei Smartphones und einem Notebook gleichzeitig online sein
- **Nicht möglich:** mit einem Notebook und einem Netbook gleichzeitig online sein
- **Nicht möglich:** mit mehreren Notebooks oder mehreren Netbooks gleichzeitig online sein

**Wichtig!** Stellen Sie unbedingt sicher, dass Sie eine entsprechende Daten-Tarifoption gebucht haben. Falls Sie nicht sicher sind, rufen Sie die Vodafone-Kundenbetreuung oder das Vodafone BusinessTeam an.

#### **Gut zu wissen:**

- Sie können auch dann im Internet surfen, wenn Sie gleichzeitig mit einer der anderen UltraCards telefonieren oder mailen.
- Während Sie über den APN web.vodafone.de surfen, können Sie gleichzeitig mit einer der anderen UltraCards mit Ihrem BlackBerry über den APN blackberry.net mailen.

#### **E-Mail und weitere Services**

Nutzen Sie für E-Mail und weitere Services Ihre UltraCard mit einem BlackBerry® . Ihre E-Mails kommen dann auf diesem Gerät an.

#### **Wichtig für Sie:**

- Sie können den Push E-Mail-Service nur mit einer Ihrer UltraCards nutzen, in der Regel mit Ihrer UltraCard-Hauptkarte.
- Das gilt auch für weitere geräteabhängige Services, z.B. BlackBerry® Maps, BlackBerry® Internet Services, BlackBerry® InstantMessaging Client. Um diese Services mit einer anderen UltraCard zu nutzen, wenden Sie sich bitte an die Vodafone-Kundenbetreuung oder das Vodafone BusinessTeam.
- Sie können Push E-Mails auch empfangen und senden, während Sie mit einer der anderen Vodafone-Karten telefonieren oder über den APN web.vodafone.de im Internet surfen.

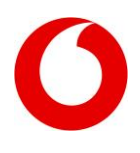

#### **Kontaktdaten**

In vielen unserer Vodafone-Shops können wir die Kontaktdaten auf eine Vodafone UltraCard übertragen. Wenden Sie sich dazu einfach an einen unserer Berater.

#### **Nutzung standortbezogener Services**

Wenn Sie standortbezogene Services nutzen, dann wird immer Ihre UltraCard-Hauptkarte geortet. Sind Sie schon Kunde? Dann ist die UltraCard-Hauptkarte die Karte, die Sie schon haben. Bei neuen Kunden ist es die UltraCard, die für SMS und MMS voreingestellt ist.

#### **Leistung Ihres Tarifs**

Die Leistungen Ihres Tarifs mit Mindestlaufzeit nutzen Sie auf allen Vodafone UltraCards, z. B. Frei-Minuten oder Frei-SMS.

#### **PIN und SuperPIN**

Jede UltraCard hat eine eigene PIN. Sie können diese PINs in eine einheitliche PIN für alle UltraCards ändern, entweder per Service-Code oder über das Handy-Menü. So brauchen Sie sich nur eine PIN zu merken.

#### **Verlust oder Diebstahl**

Lassen Sie bei Verlust oder Diebstahls eines Handys die entsprechende Vodafone UltraCard sperren. Dazu brauchen wir die SIM-Karten-Nummer der UltraCard. Mit dieser Nummer kann jede Vodafone-Karte weltweit identifiziert werden. Die SIM-Karten-Nummer ist auf jeder Vodafone UltraCard aufgedruckt.

**Tipp:** Notieren Sie auf dem Bestätigungsschreiben Ihrer UltraCards, in welches Gerät Sie die jeweilige UltraCard eingelegt haben. So können Sie Gerät und SIM-Karten-Nummer immer richtig zuordnen und bei Verlust oder Diebstahl angeben.

## <span id="page-3-0"></span>**Nutzungsbedingungen für die Vodafone UltraCard**

Sie können mit der Vodafone UltraCard bis zu 3 SIM-Karten nutzen. Alle haben dieselbe Rufnummer sowie eine gemeinsame Rechnung und Mailbox. Sie können keine Verbindung von UltraCard zu UltraCard aufbauen. Außerdem können Sie mit der UltraCard keine Vodafone-Services mit Festnetz-Nummer nutzen, z.B. Vodafone Zuhause oder Vodafone Office. Gleichzeitiges Anrufen über mehr als eine Karte ist unabhängig von der genutzten Rufnummer nicht möglich und erlaubt. Datendienste können Sie parallel nutzen, wobei Sie maximal ein Note- oder Netbook gleichzeitig nutzen können. SMS und MMS können Sie nur auf einer Karte schicken und empfangen.

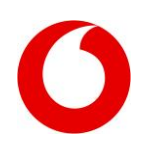

### **Nicht nutzen können Sie die Vodafone UltraCard mit diesen Services, Tarifen und Tarifoptionen:**

- Vodafone Red-Tarife
- Vodafone Smart-Tarife
- Vodafone Black
- Vodafone Zuhause-Produkte
- Vodafone OfficeNet
- Vodafone OfficeNet Flexible Rufnummern-Anzeige
- Vodafone-Datentarife für Notebooks, USB-Sticks etc., außer Vodafone Mobile Connect L und Flat und Vodafone MobileInternet Flat
- Vodafone Office mit Festnetz-Nummer
- CallYa
- Vodafone ProfiAlarm
- Vodafone UniversalNumber

### **Nur eingeschränkt nutzen können Sie die Vodafone UltraCard mit diesen Services:**

#### **Vodafone Message+**

Bei gleichzeitiger Nutzung von Vodafone Message+ und der UltraCard darf nur eine SIM-Karte im Mobilfunknetz eingebucht sein.

#### **Vodafone TwinCard oder TriCard**

Falls Sie eine Vodafone TwinCard oder TriCard haben, wählen Sie bitte eine dieser SIM-Karten aus. Diese Karte wird dann zu Ihrer Vodafone UltraCard-Hauptkarte. Zu dieser UltraCard-Hauptkarte buchen Sie dann bis zu 2 UltraCards hinzu. Die zweite TwinCard oder die beiden TriCards brauchen Sie dann nicht mehr und können entsorgt werden.

**Tipp:** Stellen Sie vor dem Entsorgen sicher, dass auf den SIM-Karten keine Rufnummern sind, die Sie nur auf diesen Karten gespeichert haben. Falls doch, übertragen Sie diese ins Adress- oder Telefonbuch Ihres Telefons.

#### **DuoBill**

Eine Kombination mit DuoBill ist möglich. Allerdings wird ein Wechsel aus dem geschäftlichen in den privaten Bereich und umgekehrt **ausschließlich** von der DuoBill-Karte, also der UltraCard-Hauptkarte unterstützt. Mit Ihren anderen UltraCards können Sie die Bereiche nicht wechseln. Die **Stern-Funktion,** also die vereinfachte Abrechnung von privaten Telefonaten, steht Ihnen auf **allen** Karten zur Verfügung.

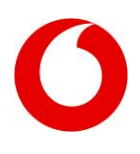

# <span id="page-5-0"></span>**Ausland**

Sie können Ihre Vodafone UltraCards auch im Ausland uneingeschränkt nutzen.

#### **Beachten Sie aber unbedingt die folgenden Hinweise:**

- Wenn Sie die Vodafone UltraCard im Ausland nutzen möchten, buchen Sie unbedingt auch das Gerät mit der UltraCard-Hauptkarte in das ausländische Mobilfunknetz ein – nicht nur die zusätzlichen SIM-Karten.
- Wenn Sie die zusätzlichen SIM-Karten nicht mit ins Ausland nehmen, dann schalten Sie die zugehörigen Geräte unbedingt aus.

# **Häufig gestellte Fragen zur Vodafone UltraCard**

#### **1 Wie viele Vodafone UltraCards kann ich höchstens bestellen?**

Sie können zu Ihrer Hauptkarte 2 Vodafone UltraCards bestellen.

#### **2 Wo kann ich die Vodafone UltraCard buchen und wie viel kostet sie?**

Sie können die UltraCard in jedem Vodafone-Shop, bei Ihrer Vodafone-Kundenbetreuung, über Ihren Vodafone-Ansprechpartner oder Ihr Vodafone BusinessTeam buchen. Die UltraCard kostet pro Monat und pro zusätzliche Karte zusätzlich zu Ihrem Mobilfunk-Vertrag 3,95 ohne MwSt. Im Tarif Red Business XL+ 24,95 ohne MwSt. Sie bekommen dann bis zu 2 zusätzliche Karten zu Ihrer Rufnummer. Ihre bestehende Karte wird automatisch zur UltraCard-Hauptkarte.

#### **3 Wie werden meine Frei-Minuten oder Frei-SMS auf die Vodafone UltraCards verteilt?**

Ihre Frei-Minuten und Frei-SMS stehen Ihnen auf allen Karten zur Verfügung. Falls Sie z.B. Pakete mit 100 Minuten und 50 SMS gebucht haben, können Sie diese Pakete auf allen Geräten nutzen.

#### **4 Kann ich mit mehreren Vodafone UltraCards gleichzeitig telefonieren?**

Nein und ja. Sie können nicht mit mehreren UltraCards gleichzeitig anrufen. Wenn Sie gleichzeitig einen 2. Anruf aufbauen möchten, hören Sie eine Ansage mit der Information, dass zurzeit keine Anrufe möglich sind, da schon eine UltraCard genutzt wird. Wurden Sie aber auf einem Gerät mit Vodafone UltraCard angerufen, z. B. auf Ihrem Autotelefon, können Sie mit einer anderen UltraCard, z. B. mit Ihrem Handy, ein Gespräch aufbauen.

#### **5 Kann ich mit mehreren UltraCards gleichzeitig Daten übertragen?**

Sie können gleichzeitig mit einem Smartphone und bis zu 2 weiteren Geräten online sein, z.B. mit Notebook oder Tablet. Die gleichzeitige Internet-Nutzung mit mehreren Notebooks oder Netbooks ist aber nicht möglich. Falls Sie versuchen, mit mehreren Notebooks oder Netbooks gleichzeitig eine Datenverbindung aufzubauen, erhalten Sie eine Fehlermeldung.

#### **6 Bekomme ich zu meiner Vodafone UltraCard ein vergünstigtes Handy?**

Nein, Sie bekommen mit der zusätzlichen UltraCard kein vergünstigtes Handy. Das bekommen Sie nur über Ihre Hauptkarte.

# **7 Kann ich die Vodafone UltraCard mit 3 Vodafone Mobile Connect USB-Sticks nutzen?**

Ja, allerdings kann immer nur eine der Karten im Internet aktiv sein.

**8 Ich habe meine Rufnummer von einem anderen Anbieter mitgenommen. Ist das ein Problem bei der Nutzung?**  Nein. Sie können die Vodafone UltraCard problemlos nutzen.

#### **9 Ich nutze Vodafone Zuhause oder Vodafone Office. Kann ich die Vodafone UltraCard bestellen?** Nein, leider noch nicht. Wir arbeiten aber an einer Lösung für Sie.

#### **10 Kann ich eine der Vodafone UltraCards für ankommende Anrufe sperren?**

Nein, das geht nur für alle UltraCards gleichzeitig. Wenn Sie nur eine Karte sperren möchten, nutzen Sie bitte das Lautlos-Profil Ihres Handys.